DMS 2.0 Dealertrack DMS Parts Inventory and Invoicing

| arts Transac   |                            |            |           |         | •             |           |        | \$ 100 |
|----------------|----------------------------|------------|-----------|---------|---------------|-----------|--------|--------|
| Counter Sale   | Counterperson: Robert      | Taylor     |           |         | 5<br>A 5      | 6 ≡ Actio |        |        |
| Name: (        | JOHNSON, HENRY             |            |           | Invoice | #:            |           |        |        |
| A/R #:         | <b>^</b>                   |            |           | PO #:   |               |           |        |        |
| A/R Terms:     |                            |            |           |         |               |           |        |        |
| Email:         | hankj@messages.net         |            |           |         |               |           |        |        |
| Phone:         | (801) 111-3333             |            |           |         |               |           |        |        |
| Price Level:   | Retail                     |            |           |         |               |           |        |        |
| Sale Type:     | Retail                     |            |           |         |               |           |        |        |
| Opt Part Numbe | r/Description              |            | Bin/Shelf | Qty/Avl | List          | Net       | Ext    | Action |
| D1060AM        | 80B PAD KIT-DISC BRAKE     |            | A101      | 1/EP    | <u>107.48</u> | 107.48    | 107.48 | 1 0    |
|                |                            |            |           |         |               |           |        |        |
| Promo Mes      | ssages: Customer Thank You |            |           |         |               |           |        |        |
| \$5 DISCO      | DUNT                       |            |           |         |               |           | -5.00  |        |
|                |                            |            |           |         |               |           |        |        |
|                |                            |            |           |         |               |           |        |        |
|                |                            |            |           |         |               |           |        |        |
|                |                            |            |           |         |               |           |        |        |
|                |                            |            |           |         |               |           |        |        |
|                |                            |            |           |         |               |           |        |        |
|                |                            |            |           |         |               |           |        |        |
|                |                            |            |           |         |               |           |        |        |
|                |                            | 4 Previous | Next 🖗    |         |               |           |        |        |
|                |                            |            |           |         |               |           |        |        |
| Function NS    |                            |            |           |         | Freight:      |           |        |        |
|                |                            |            |           |         | Fees/Disc     | ounts:    | -5.00  |        |
|                |                            |            |           |         | Parts:        |           | 102.48 |        |
|                |                            |            |           |         | Taxes:        |           | 6.66   |        |
|                |                            |            |           |         | Deposit:      |           |        |        |
|                |                            |            |           |         |               |           |        |        |

- 1. Select green icon for Total Customer Value.
  - \$ Total Spend
  - Wrench Total Parts Value
  - Gears Total Service Value
- 2. Select dropdown to change Sale Type.
- 3. Select Counterperson to change Counterperson.
- 4. Select envelope to view messages. Envelope is yellow when messages are available.
- 5. Select exclamation icon to view Tech Alerts. Icon is gray if no Tech Alerts are present.
- 6. Actions dropdown lists primary actions for Counter Sale. These include:
  - Approve Parts
  - Manage Special Orders
  - Move Parts to RO
  - Place on Hold
  - Retrieve Holds/Quotes
- Retrieve Closed Invoice/RO
- Search Part
- Search Kit
- View Appointments
- View Sales

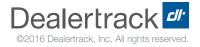

|                                                |                                                          |            |           |         |                                           |         |                         | \$ 🔑 0 |
|------------------------------------------------|----------------------------------------------------------|------------|-----------|---------|-------------------------------------------|---------|-------------------------|--------|
| Counter Sale                                   | Counterperson: Rober                                     | t Taylor   | •         |         | <b>A</b> 5                                | ≡ Actio | ons \varTheta           | Print  |
| Name: (<br>A/R #:<br>A/R Terms:                | Q JOHNSON, HENRY 8<br>10 <sup>PO #:</sup>                |            |           |         |                                           |         |                         |        |
| Email:<br>Phone:<br>Price Level:<br>Sale Type: | hankj@messages.net<br>(801) 111-3333<br>Retail<br>Retail |            |           |         |                                           |         |                         |        |
| Opt Part Numbe                                 | er/Description                                           |            | Bin/Shelf | Qty/Avl | List                                      | Net     | Ext                     | Action |
| D1060AM                                        | 80B PAD KIT-DISC BRAKE                                   |            | A101      | 1/EP    | <u>107.48</u>                             | 107.48  | 107.48                  | e 🕐    |
| Drama Ma                                       | ssages: Customer Thank You                               |            | -         |         |                                           |         |                         |        |
| 10 \$5 DISCO                                   |                                                          |            |           |         |                                           |         | -5.00                   |        |
|                                                |                                                          |            |           |         |                                           |         | 0.00                    |        |
|                                                |                                                          |            |           |         |                                           |         |                         |        |
|                                                |                                                          |            |           |         |                                           |         |                         |        |
|                                                |                                                          |            | -         |         |                                           |         |                         |        |
|                                                |                                                          |            |           |         |                                           |         |                         |        |
|                                                |                                                          |            |           |         |                                           |         |                         |        |
|                                                |                                                          |            |           |         |                                           |         |                         |        |
|                                                |                                                          |            | Next 🕨    |         |                                           |         |                         |        |
|                                                |                                                          | 4 Previous | Next P    |         |                                           |         |                         |        |
| Function NS                                    |                                                          | Previous   | Next P    |         | Freight:<br>Fees/Disc<br>Parts:<br>Taxes: | ounts:  | -5.00<br>102.48<br>6.66 |        |

- 7. Print dropdown lists items to print for Counter Sale. These include:
  - Cashier/Close
  - Picking Ticket
  - RO Picking Ticket
  - Print Quote
  - Shipping Label
- 8. Customer Information: Select the customer's name to view customer's information, select a new customer, update customer information, change pricing level, or add/modify customer shipping addresses. Select **Phone** to view, add, or modify the customer's phone number. You can also select which phone number will appear. If an A/R Customer is selected, the A/R # and A/R Terms display below the customer name.
- 9. Invoice # displays any invoice tied to the counter sale.
- 10. PO # allows you to attach a Purchase Order Number to the counter sale.

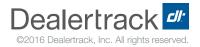

| arts Transac                                   |                                                          |                       |                   |                    |                                  |               |        | \$ 🔑 🗘 |
|------------------------------------------------|----------------------------------------------------------|-----------------------|-------------------|--------------------|----------------------------------|---------------|--------|--------|
| Counter Sale •                                 | Counterperson: Robert                                    | Taylor                |                   |                    | 5                                | ≡ Acti        |        | Print  |
| Name: C<br>A/R #:<br>A/R Terms:                | JOHNSON, HENRY                                           |                       |                   | Invoice :<br>PO #: | #:                               |               |        |        |
| Email:<br>Phone:<br>Price Level:<br>Sale Type: | hankj@messages.net<br>(801) 111-3333<br>Retail<br>Retail |                       |                   |                    |                                  |               |        |        |
| Opt Part Numbe                                 | r/Description 80B PAD KIT-DISC BRAKE 13                  | <b>`</b>              | Bin/Shelf<br>A101 | Qty/Avl            | List  <br>107.48                 | Net<br>107.48 |        | Action |
|                                                |                                                          |                       | 14                | U.L.F              | 15                               | 107.40        | 107.40 | 16     |
| Promo Mes<br>§ \$5 DISCO                       | sages: Customer Thank You<br>UNT                         |                       | -                 |                    | -                                |               |        | -      |
|                                                |                                                          |                       |                   |                    |                                  |               | -5.00  |        |
|                                                |                                                          |                       |                   |                    |                                  |               | -5.00  |        |
|                                                |                                                          |                       |                   |                    |                                  |               | -5.00  |        |
|                                                |                                                          |                       |                   |                    |                                  |               | -5.00  |        |
|                                                |                                                          |                       |                   |                    |                                  |               | -5.00  |        |
|                                                |                                                          |                       |                   |                    |                                  |               | -5.00  |        |
|                                                |                                                          |                       |                   |                    |                                  |               | -5.00  |        |
| T2                                             |                                                          | <pre>4 Previous</pre> | Next 🖗            |                    | 18                               |               | -5.00  |        |
| T<br>Function NS                               |                                                          | Previous              | Next 🖗            |                    | Freight:                         |               | -5.00  |        |
| Function NS.                                   |                                                          | ↓ Previous            | Next 🕨            |                    | Freight:<br>Fees/Disco           | unts:         | -5.00  |        |
|                                                |                                                          | Previous              | Next >            |                    | Freight:<br>Fees/Disco<br>Parts: |               | -5,00  |        |
|                                                |                                                          | Previous              | Next >            | 19                 | Freight:<br>Fees/Disco           |               | -5.00  |        |

- 11. **Price Level** shows customer's current price level. Select it to change the price level for the current counter sale.
- 12. Sale Type displays the type of sale, determined by the type of customer selected.
- 13. Select the Part Number to view the part number entry record. You can modify the record as needed using Functions. A red exclamation point indicates a remark on the part. On RO tickets, the Labor Op will display and you can select it for more detail.
- 14. Select the Bin/Shelf number listed to modify the bin or shelf for the part.
- 15. Select the List price to view Cost, Trade, and List.
- 16. Select the pencil icon in the Action column to add comments to the part. Select the clock icon to view part history.
- 17. Select **Function** to view functions available for the entire ticket. Select the manufacturer code to switch to another manufacturer.
- 18. Select Freight to enter shipping information.
- 19. Select Fees/Discounts to apply a fee or discount to the ticket.
- 20. Select **Taxes** to switch the transaction to tax exempt.

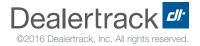

DMS 2.0 Dealertrack DMS Parts Inventory and Invoicing

|                | tions 🛛 View a tour        |            |           |         |                    |        |        | \$ 🖋 🗘 |
|----------------|----------------------------|------------|-----------|---------|--------------------|--------|--------|--------|
| Counter Sale   | Counterperson: Rober       | t Taylor   |           |         | <b>A</b> 5         | ≡ Acti |        | Print  |
| Name: (        | JOHNSON, HENRY             |            |           | Invoice | #:                 |        |        |        |
| A/R #:         |                            |            |           | PO #:   |                    |        |        |        |
| A/R Terms:     |                            |            |           |         |                    |        |        |        |
| Email:         | hankj@messages.net         |            |           |         |                    |        |        |        |
| Phone :        | (801) 111-3333             |            |           |         |                    |        |        |        |
| Price Level:   | Retail                     |            |           |         |                    |        |        |        |
| Sale Type:     | Retail                     |            |           |         |                    |        |        |        |
| Opt Part Numbe | er/Description             |            | Bin/Shelf | Qty/Avl | List               | Net    | Ext    | Action |
| 0 D1060AM      | 80B PAD KIT-DISC BRAKE     |            | A101      | 1/EP    | 107.48             | 107.48 | 107.48 | 10     |
|                |                            |            |           |         |                    |        |        |        |
| Promo Me       | ssages: Customer Thank You |            |           |         |                    |        |        |        |
| 6 \$5 DISCO    | DUNT                       |            |           |         |                    |        | -5.00  |        |
|                |                            |            |           |         |                    |        |        |        |
|                |                            |            |           |         |                    |        |        |        |
|                |                            |            |           |         |                    |        |        |        |
|                |                            |            | -         | -       |                    |        |        |        |
|                |                            |            |           | 2       |                    |        |        |        |
|                |                            |            | -         |         |                    |        |        |        |
|                |                            |            |           |         |                    |        |        |        |
|                |                            |            | -         |         |                    |        |        |        |
|                |                            |            |           |         |                    |        |        |        |
|                |                            | 4 Previous | Next 🖗    |         |                    |        |        |        |
| -              |                            |            |           |         | Freight:           |        |        |        |
| Function NS    |                            |            |           |         | Fees/Disc          | ounts: | -5.00  |        |
|                |                            |            |           |         | Parts:             |        | 102.48 |        |
|                |                            |            |           |         |                    |        |        |        |
|                |                            |            |           |         | Taxes:             |        | 6.66   |        |
|                |                            |            |           |         | Taxes:             |        | 6.66   |        |
|                |                            |            |           |         | Taxes:<br>Deposit: | 21     | 6.66   |        |

- 21. Select Deposit to override special order deposits.
- 22. Select Total to view gross profit for the transaction.
- 23. Select the **Shipping** button to view the customer's shipping addresses. You can add addresses here as well.
- 24. Select Save to save the ticket as a quote. On RO tickets, saving approves parts.
- 25. Select Exit to exit and delete the transaction.
- 26. Select **Cancel** to return to the Parts Application menu. You will be prompted to choose **OK** to delete or **Cancel** to return to the ticket.
- 27. Accept Catalog updates parts from the parts catalog.

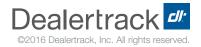